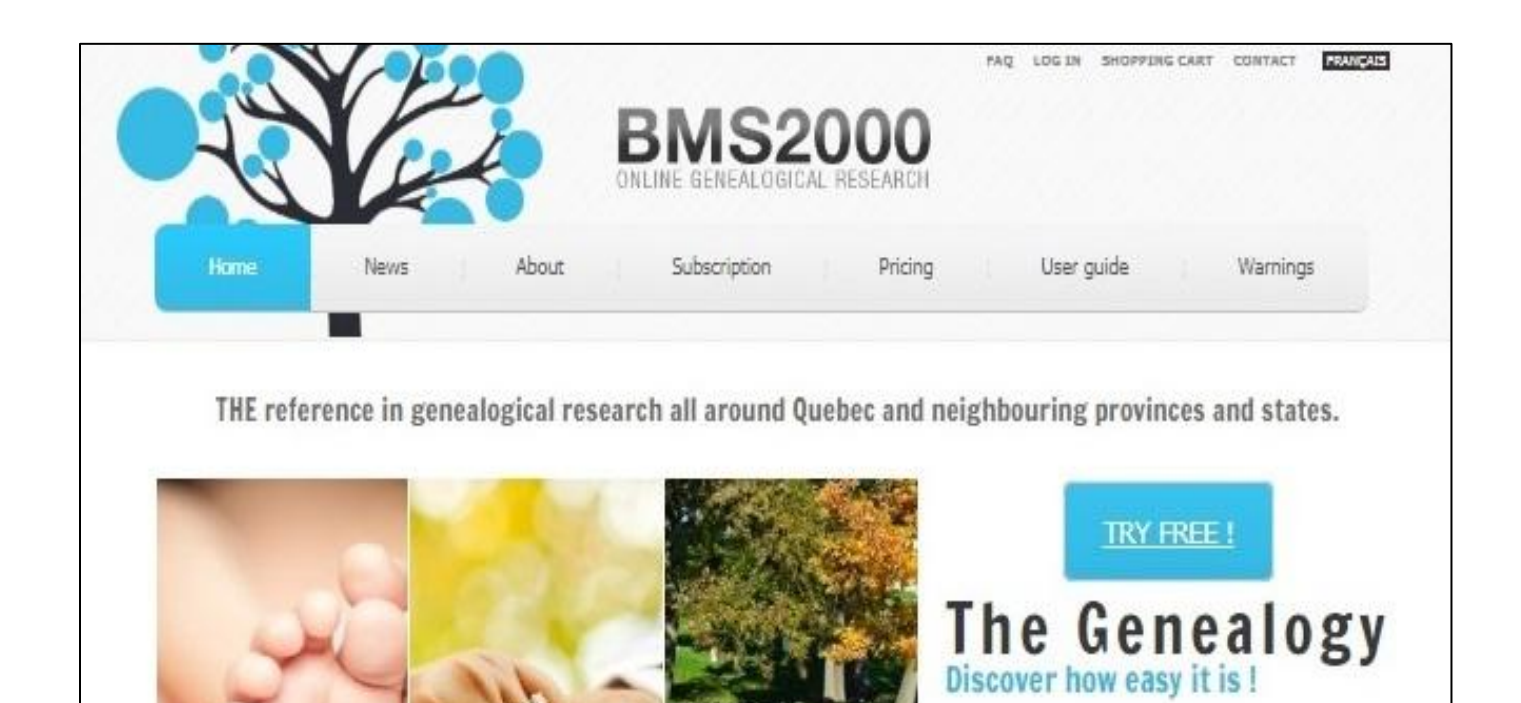

Groupe BMS2000 is a cooperative project for establishing a common database with the BMS records - births, marriages and deaths (burials or sepultures) - of 24 genealogical societies of Quebec province. 14 millions BMS records have been collected.

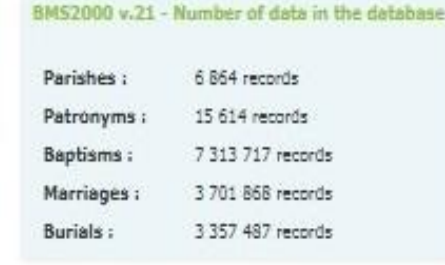

**BMS**2000: **B** - Baptême, **M** – Mariage, **S** – Sépulture (burial)

**BURIAL** 

**RESEARCH BY** 

Baptism

RESEARCH BY<br>**MARRIAGE** 

The BMS2000 database was developed with the cooperation of 24 Québec genealogical societies. It contains 15 million records from the 1600s into the year 2000. Has Catholic and non-Catholic records and records from areas surrounding Québec, such as Ontario, New Brunswick, New York, and the New England states.

# **[http://www.bms2000.org](http://www.bms2000.org/)** or

FREE access with a membership to **<https://www.genquebec.com/en>**

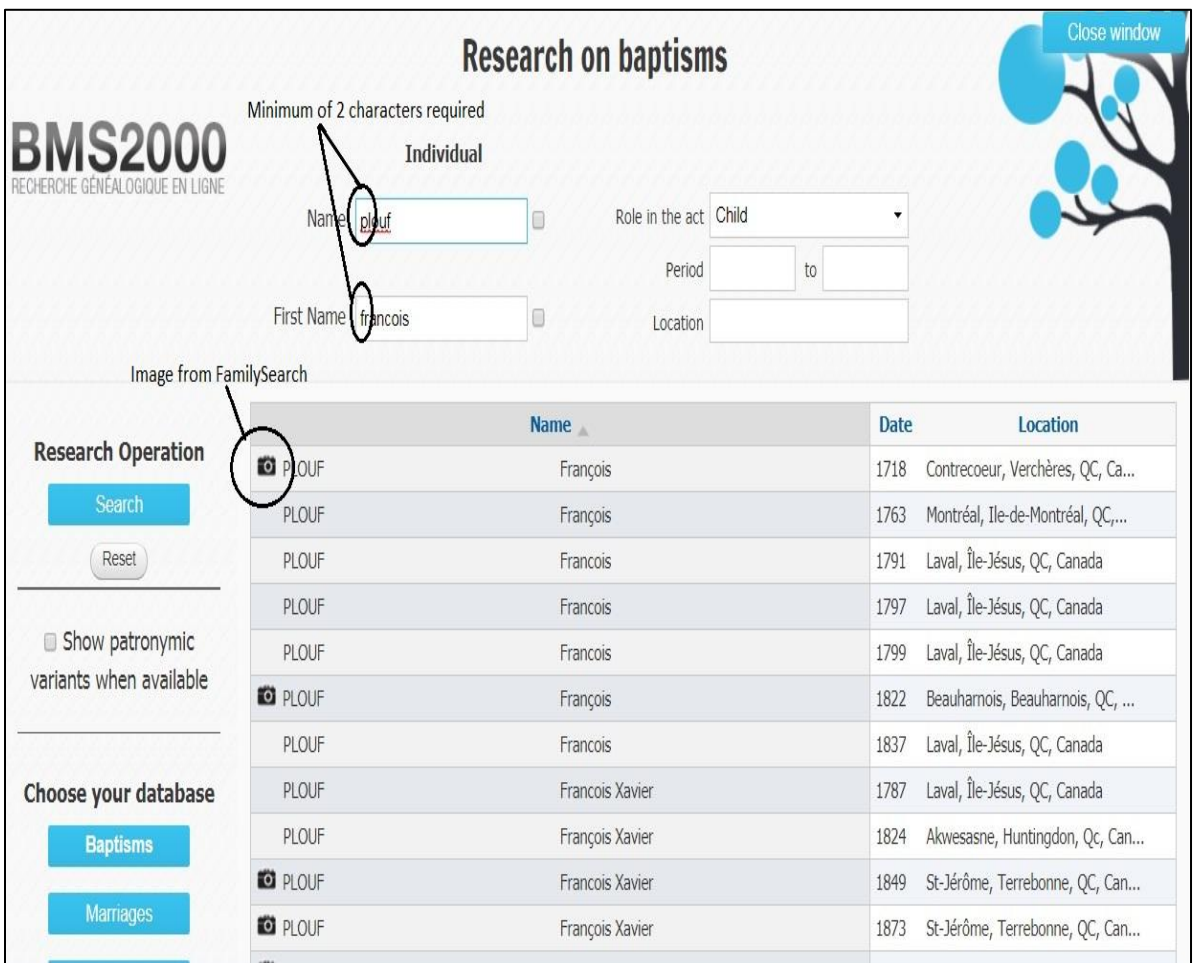

- Minimum of two characters required for Name and First Name
- Period and Location can also be used to help reduce search results
- Camera icon signifies that the image of the church record exists. The images come from FamilySearch
- Pay special attention to the following surnames that start with:
	- o Saint or Sainte. Try searching with "Saint", "St P", "St-P", "St. P", or "St.P".
	- o O'Brian. Try searching with "Obri", or "O bri".
	- o Mc, Mac i.e McDonald/MacDonald. Try searching with "Mcd", "Mc d", "Macd", "Mac d".
- Pay special attention to first names of:
	- o Charles. Try searching with just "Cha" since the record could have the name spelled as Chas or Chal which is short for Charles
	- o Jean-Baptiste, Jean-Paul, etc. Try searching with the second name of Baptiste or Paul.
	- o Mary/Marie. Try searching with just "Mar".
	- o Elizabeth/Elisabeth. Try searching with just "Eli".

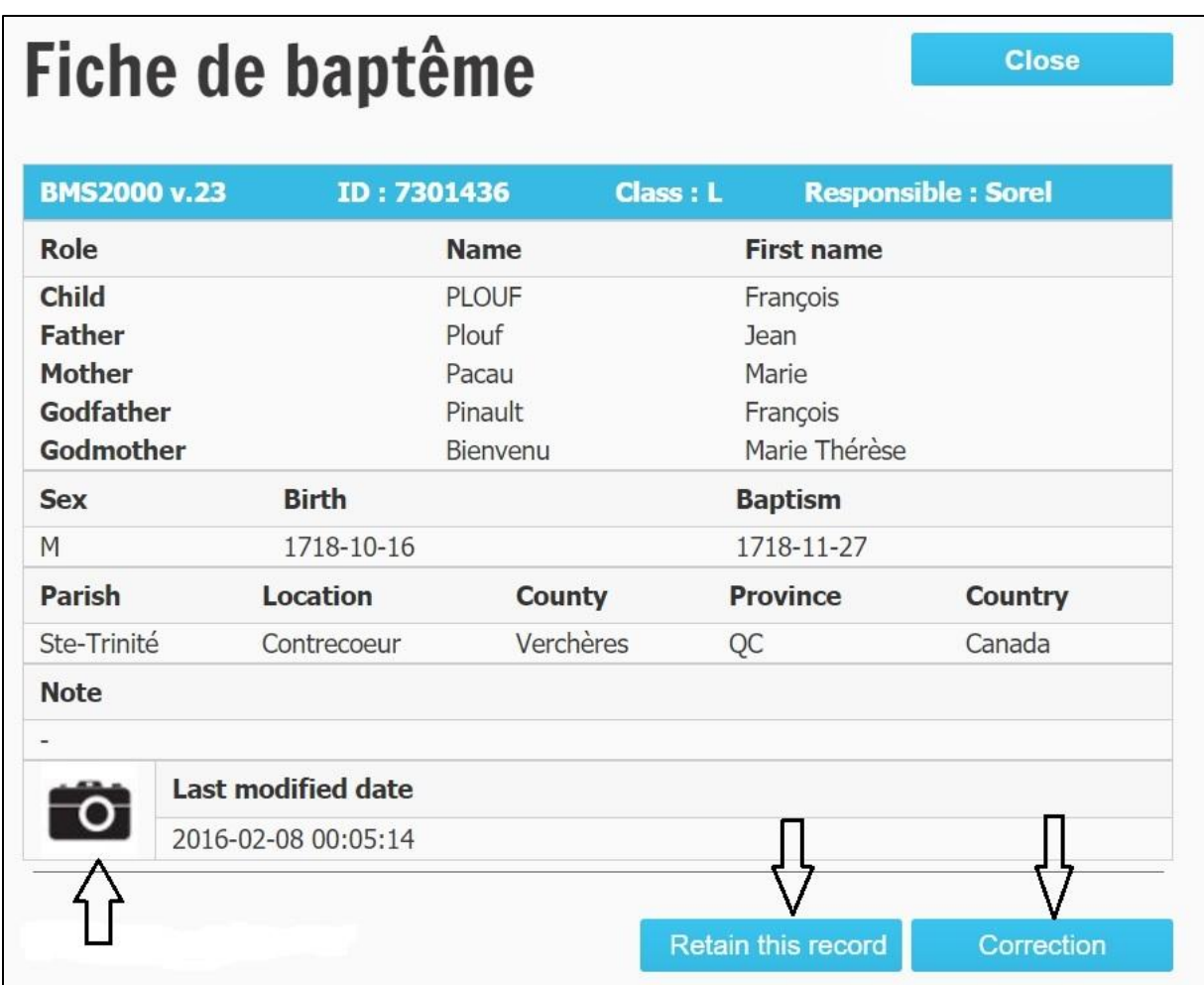

- Clicking on "Retain this record" will allow you to save the record to a PDF file to store on your computer or to be printed.
- Clicking on "Correction" allows you to notify BMS2000 or any errors in the record
- Clicking on the camera icon will take you to FamilySearch to get the image of the church record.

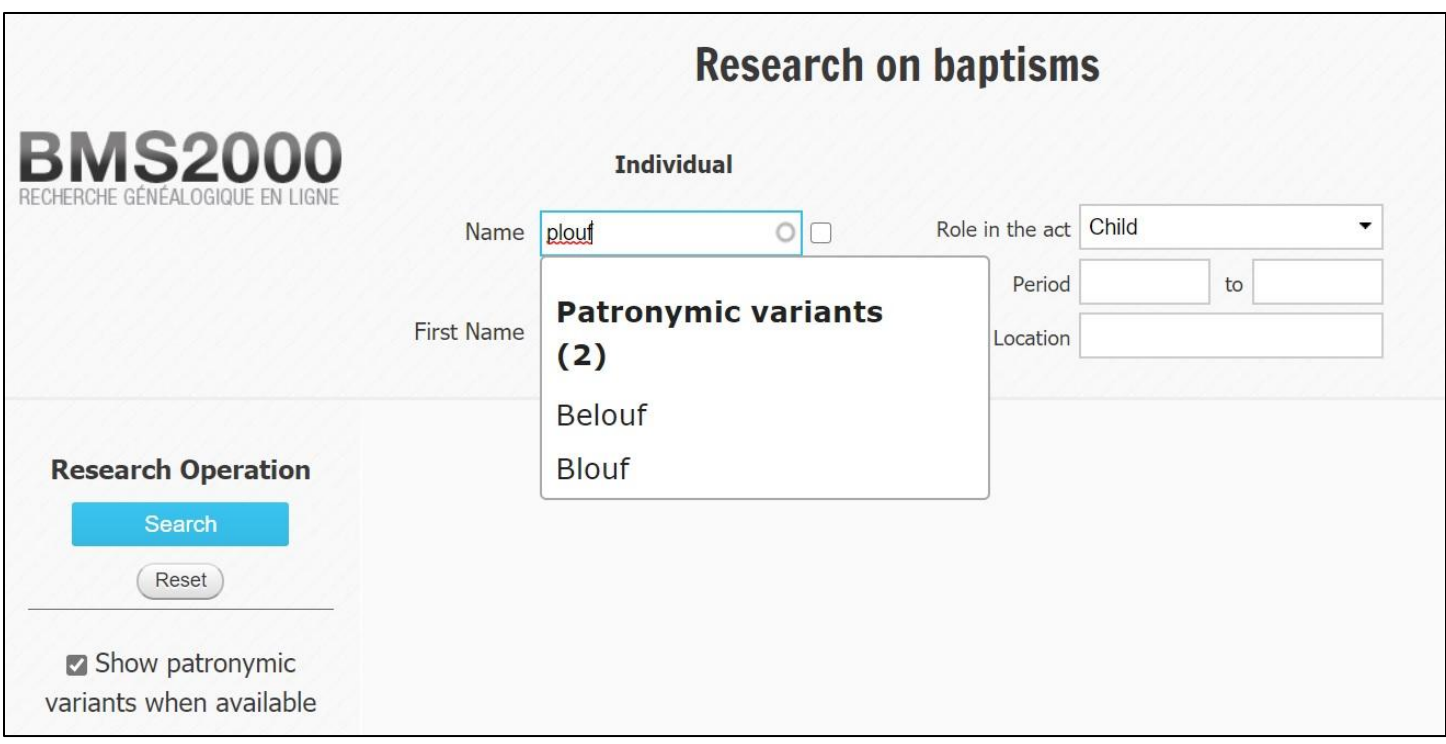

 Clicking on "Show patronymic variants" will display the nicknames or "dit" names available in the database. You must type the surname in full to get the list of nicknames.

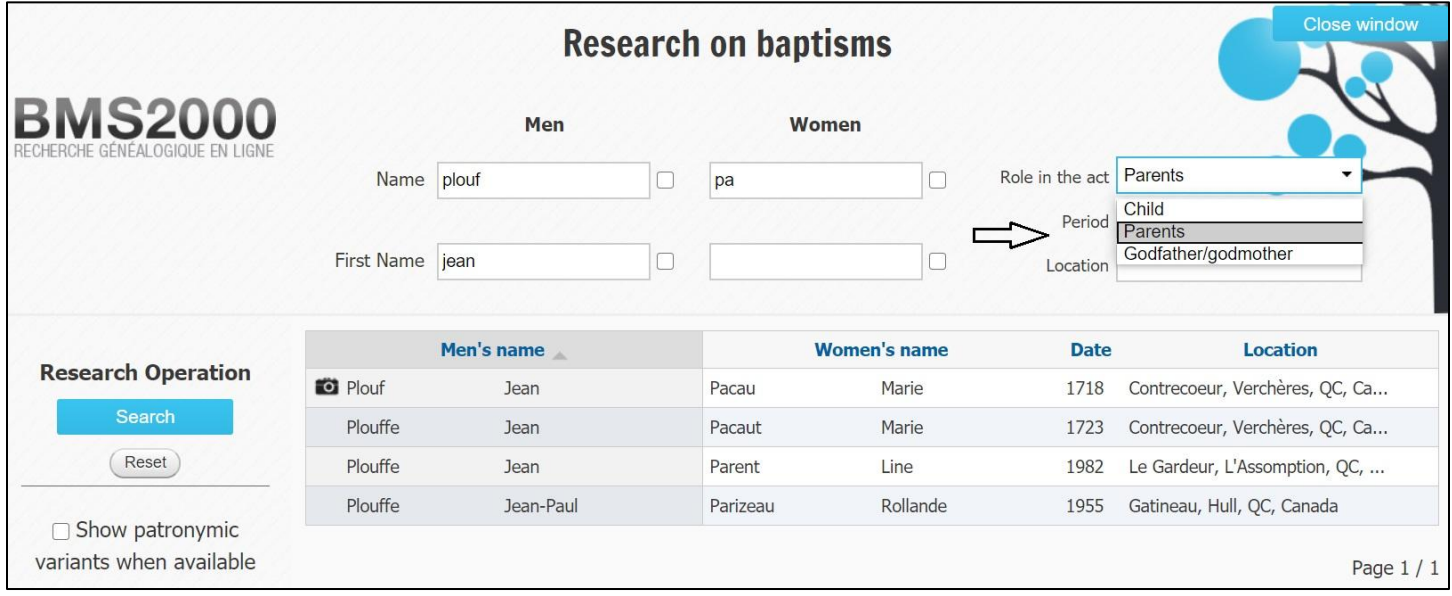

- You can search for all the baptisms of children for a particular set of parents.
- Click on the drop down menu, select "Parents", and then enter the names of the parents.

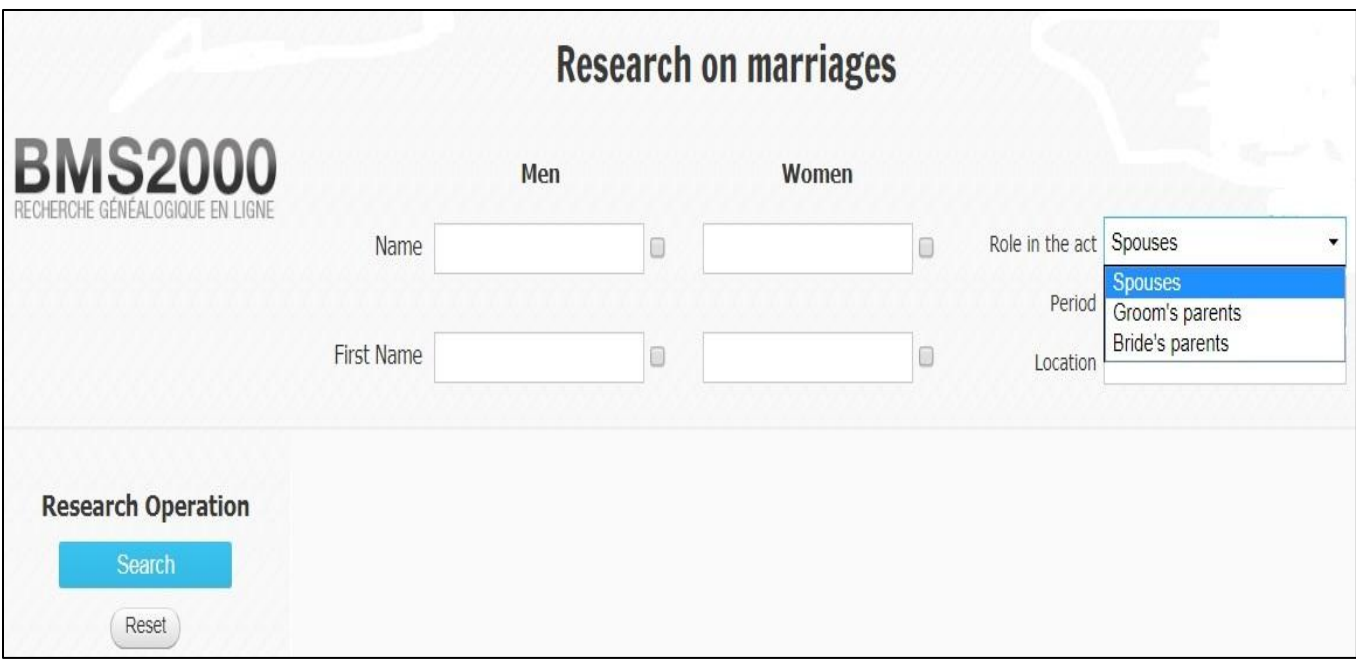

- Search criteria can be by the Spouses' names, the names of the Groom's parents, or the names of the Bride's parents
- Period and Location can also be used to help reduce search results

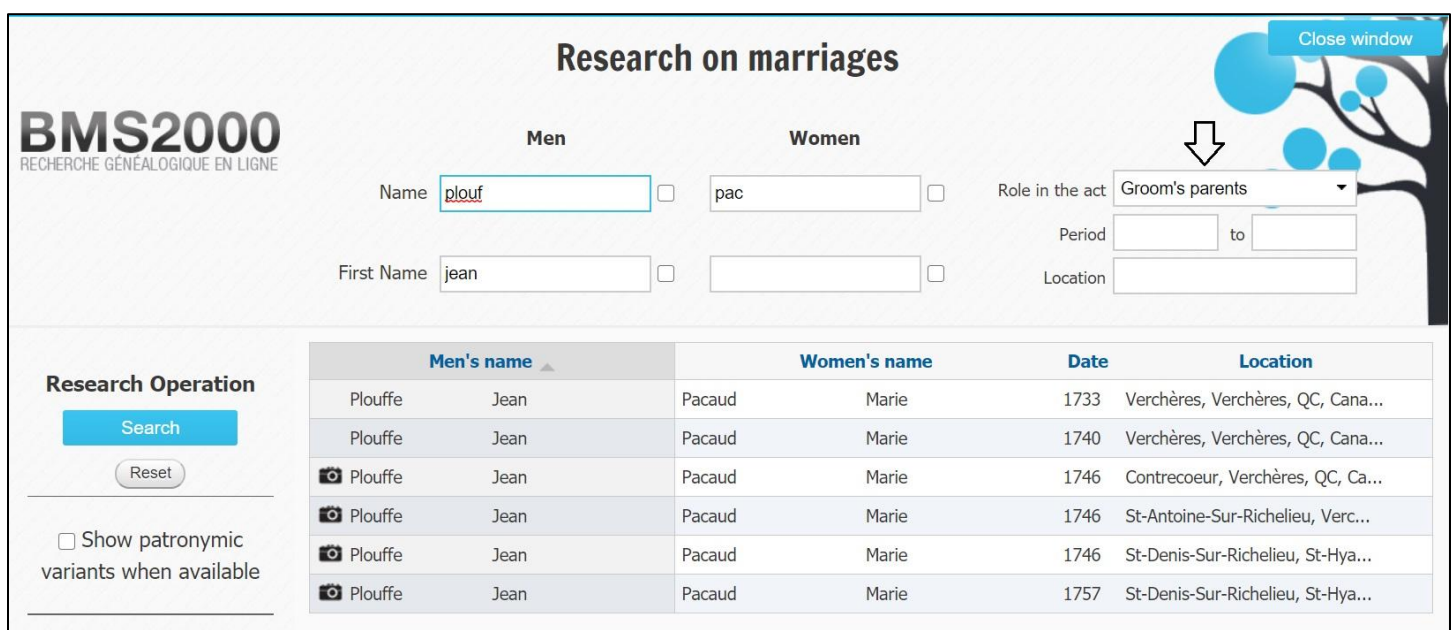

- Searching by Groom's parents will provide results for all the males who married with the parents' names of "plouf" "Jean" and mother's surname of "pac".
- Click on the record to display the marriage of the son.

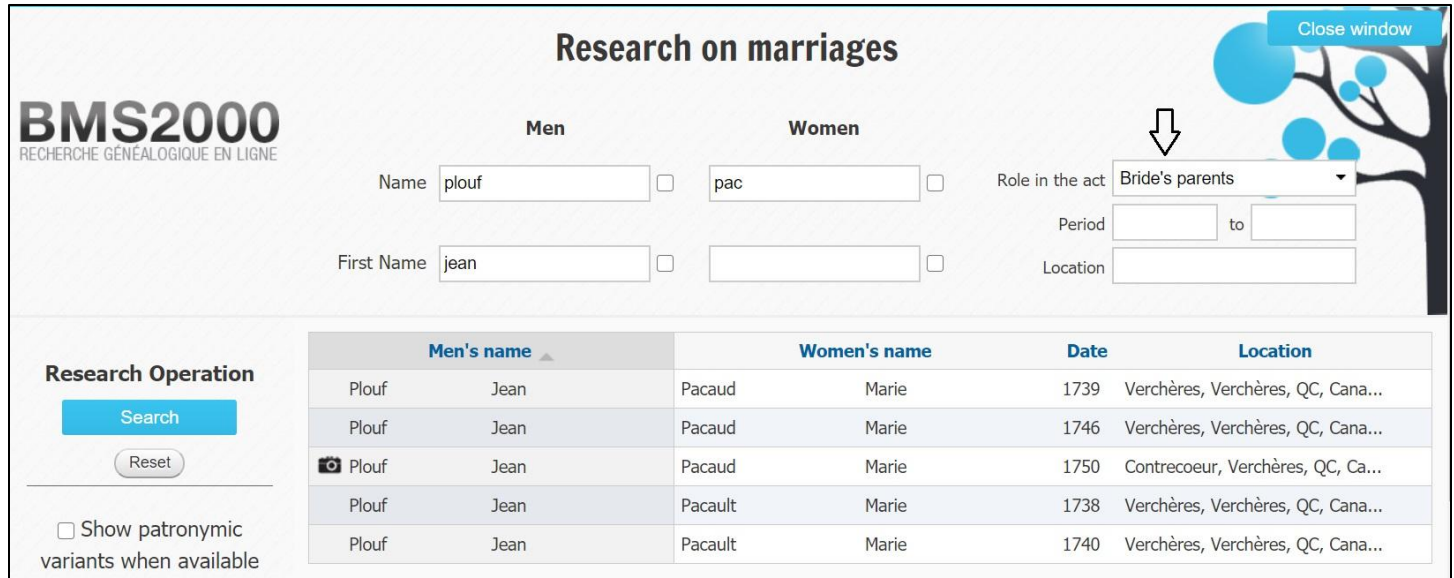

- Searching by Bride's parents will provide results for all the females who married with the parents' names of "plouf" "Jean" and mother's surname of "pac".
- Click on the record to display the marriage of the daughter.

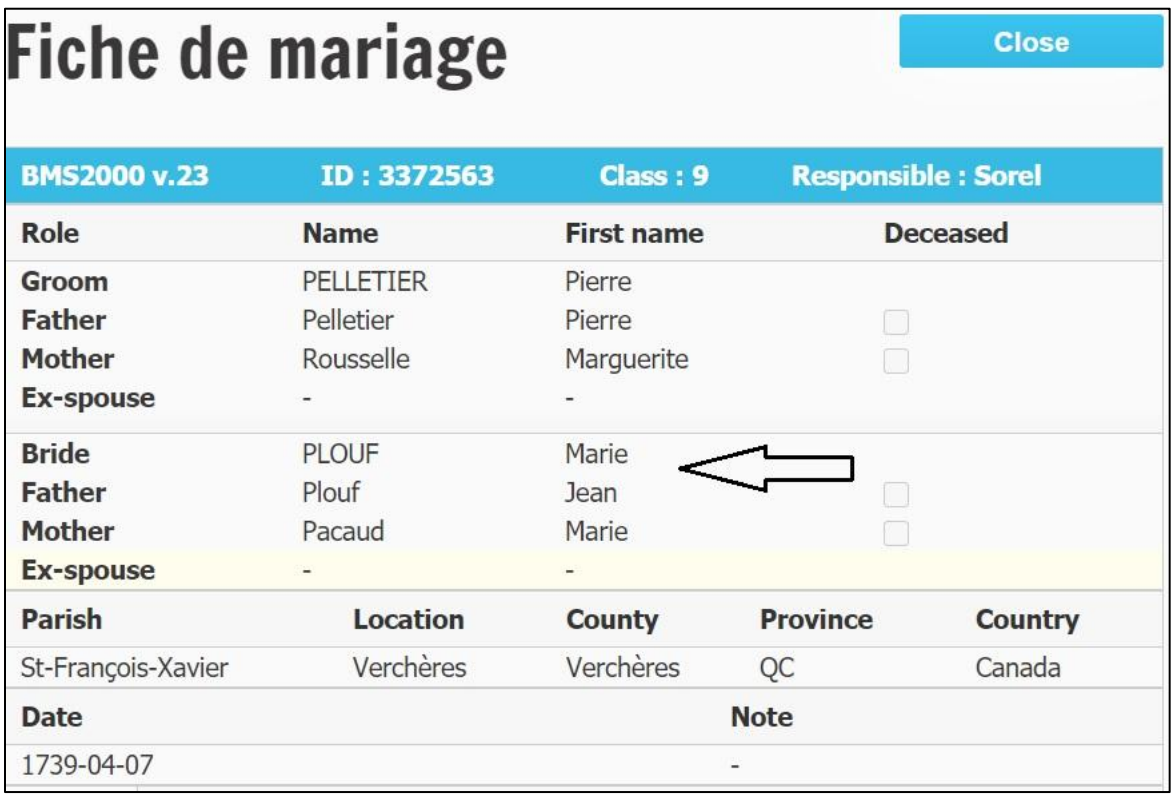

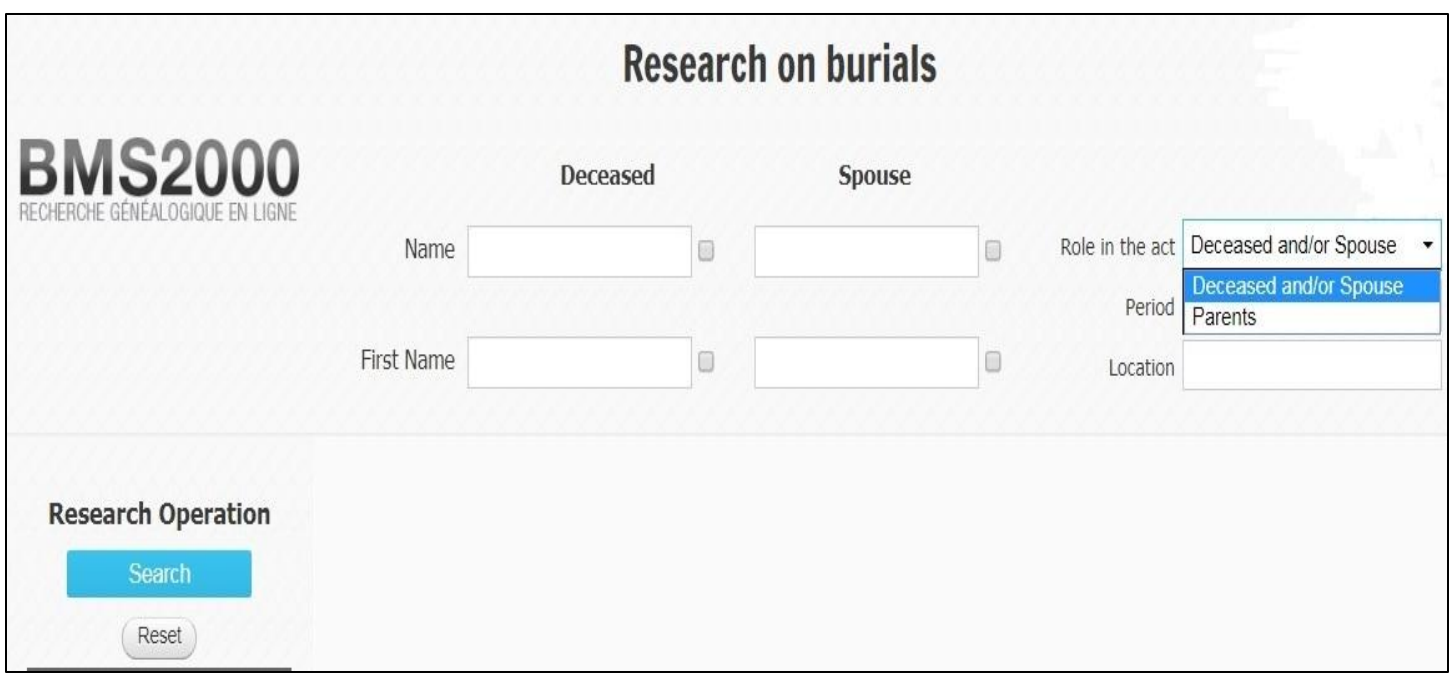

- Search criteria can be by the name of the Deceased or the Spouse of the deceased or the Parents of the deceased
- Period and Location can also be used to help reduce search results
- Try not to put the name of the Spouse, since the spouses' name is not always identified on the burial record.

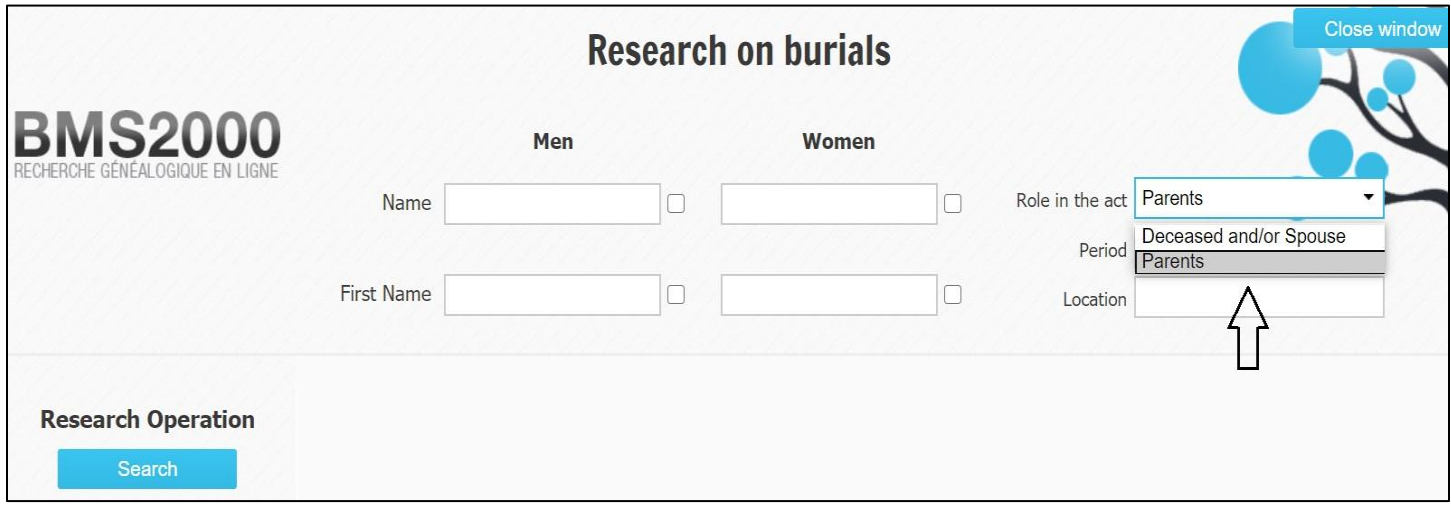

**Notes:**

 Searching for a burial using the names of the parents as search criteria will provide you with results of children who died before they were married or of a person who did not marry.

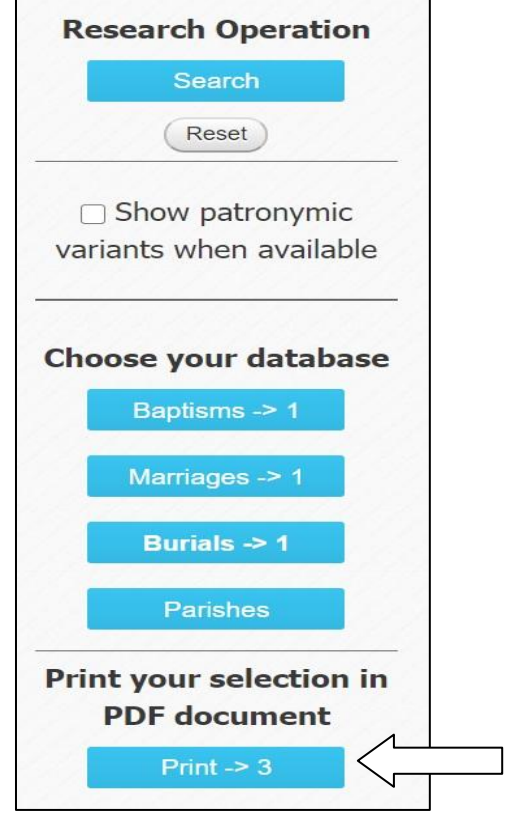

 To print or save your records, click on Print. A pdf will be created that you could either print or save to your computer.

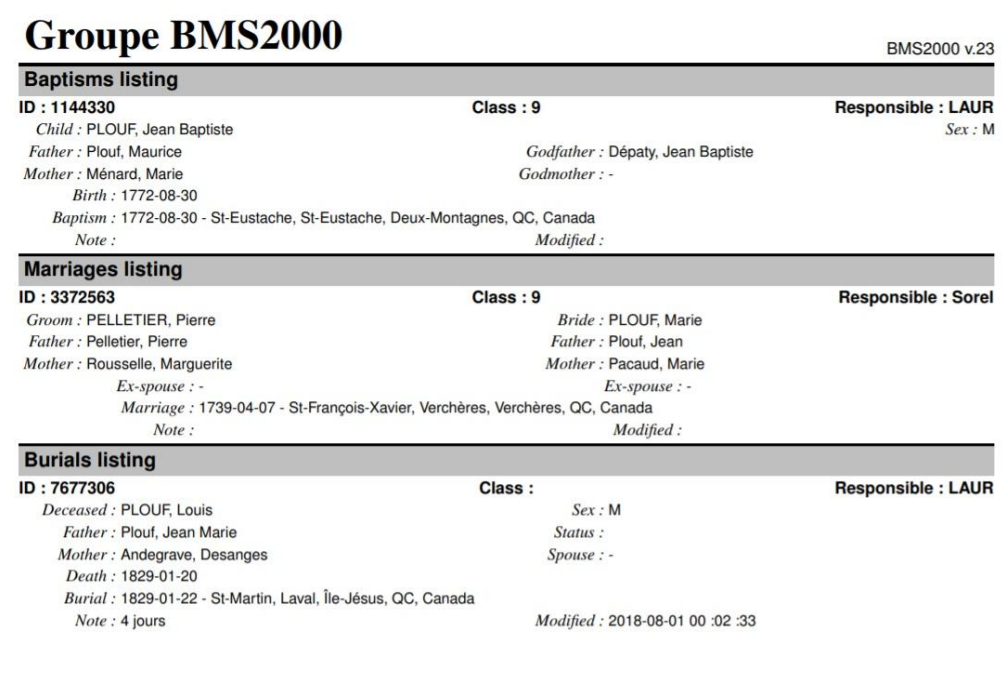